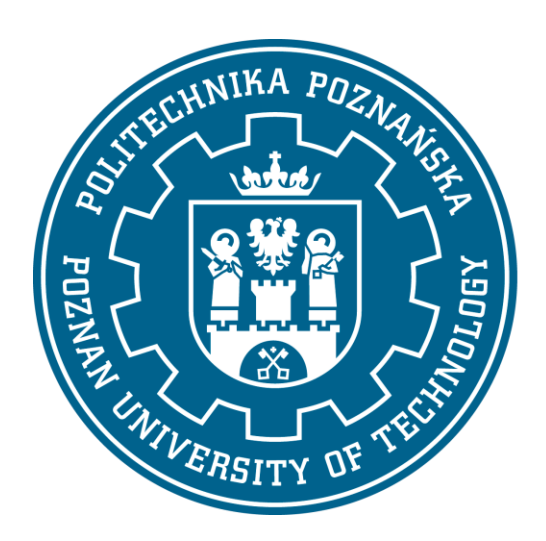

# **Modelowanie i symulacja zagadnień biomedycznych Projekt zaliczeniowy**

Anna Kwiatkowska

Paulina Łuczkiewicz

Magdalena Żukowska

**Poznań, 2015 r.**

# **Spis treści:**

- 1. Informacje wstępne
- 2. Symulacja wytrzymałościowa łącznika implantu zębowego
	- 2.1. Wstęp
	- 2.2. Geometria
	- 2.3. Materiał
	- 2.4. Warunki brzegowe
	- 2.5. Siatka
	- 2.6. Symulacja
- 3. Symulacja drgań własnych łącznika implantu zębowego pod wpływem sił zewnętrznych
	- 3.1. Wstęp
	- 3.2. Geometria
	- 3.3. Materiał
	- 3.4. Warunki brzegowe
	- 3.5. Siatka
	- 3.6. Symulacja
- 4. Symulacja przepływu ciepła przez łącznik implantu zębowego
	- 4.1. Wstęp
	- 4.2. Geometria
	- 4.3. Materiały
	- 4.4. Warunki brzegowe
	- 4.5. Siatka
	- 4.6. Symulacja

Bibliografia

## **1. INFORMACJE WSTĘPNE**

W niniejszym projekcie wykonano analizę wytrzymałościową oraz wyznaczono częstotliwości własne i przepływ ciepła w łączniku do implantu zębowego.

Standardowa proteza dentystyczna składa się z następujących elementów:

- implant
- filar protetyczny (łącznik implantologiczny, oparcie)
- korona zęba wykonana przeważnie z materiałów ceramicznych. Stanowi widoczny element implantu, który zastępuje ząb.

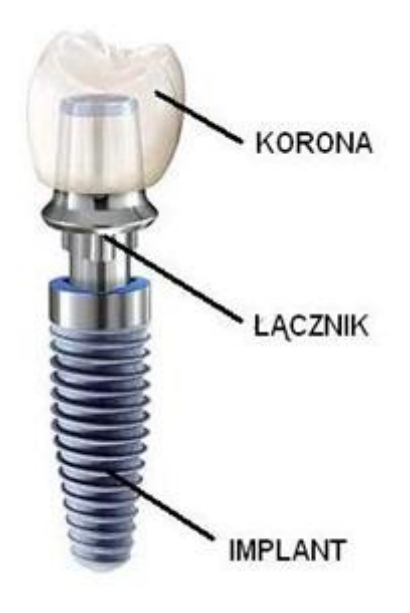

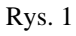

Implant jest to niewielki tytanowy wkręt umieszczany na stałe w kości szczęki lub żuchwy. Tytan jest metalem doskonale tolerowanym przez organizm człowieka, co powoduje szybkie zintegrowanie się wszczepu z kością , a w procesie gojenia trwającym kilka miesięcy – zrasta się z kością na stałe. Implant stanowi naturalny, stabilny fundament, na którym można wykonać odbudowę protetyczną (koronę, most lub protezę).

Łącznik jest to rodzaj nakrętki (również wykonanej z tytanu) na implant, który umożliwia zamontowanie korony. To właśnie przez łącznik przenoszone są obciążenia działające na koronę zęba dlatego musi on być bardzo wytrzymały.

Tytan i jego stopy należą obecnie do nowoczesnych biomateriałów przeznaczonych na implanty. Dobry biomateriał metaliczny powinien się charakteryzować następującymi cechami:

- nietoksycznością

- nie powinien wywoływać odczynów alergicznych
- powinien być odporny na korozję
- powinien mieć odpowiednie właściwości mechaniczne i elektryczne
- powinien być odporny na ścieranie.

Tytan i jego stopy mają bardzo dobre właściwości chemiczne i fizyczne. Posiadają wysoką wytrzymałość na rozciąganie i zmęczenie oraz mały moduł Younga w połączeniu z małym ciężarem właściwym. Dzięki tworzeniu się warstw pasywnych tytan jest odporny na korozję i cechuje się dobrą biotolerancją. Tytan jest także odporny na działanie kwasów oraz roztworów zasadowych. Istotną właściwością tytanu jest również osteointegracja, czyli zdolność do trwałego połączenia tkanki kostnej z powierzchnią tytanowego implantu. Najszersze zastosowanie tytanu i jego stopów odnajdujemy w stomatologii. Biozgodność tytanu i jego stopów wynika z obecności naturalnej warstwy tlenków na jego powierzchni dlatego przy dokonywaniu wybory materiału, z którego ma być wykonany łącznik do symulacji zdecydowano się na tytan z warstwą tlenków.

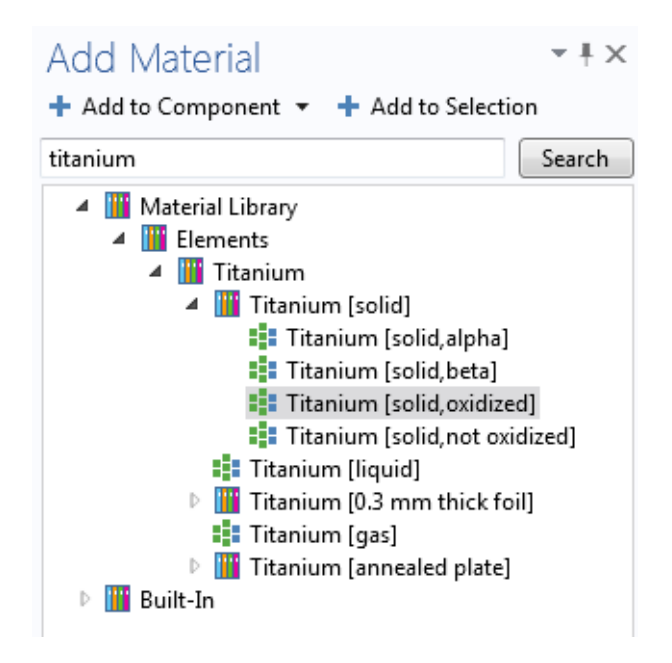

# **2. SYMULACJA WYTRZYMAŁOŚCIOWA ŁĄCZNIKA IMPLANTU ZĘBOWEGO**

# **2.1. WSTĘP**

Celem symulacji jest określenie odkształceń łącznika implantu zębowego i naprężeń występujących w nim po obciążeniu siłami normalnymi i ścinającymi.

Symulację przeprowadzono na modelu 3D, obrano fizykę "Solid Mechanics" analizowaną pod kątem operacji "Stationary"(Rys. 3, 4, 5). Symulację wykonano w programie COMSOL Multiphysics<sup>®</sup> 4.4.

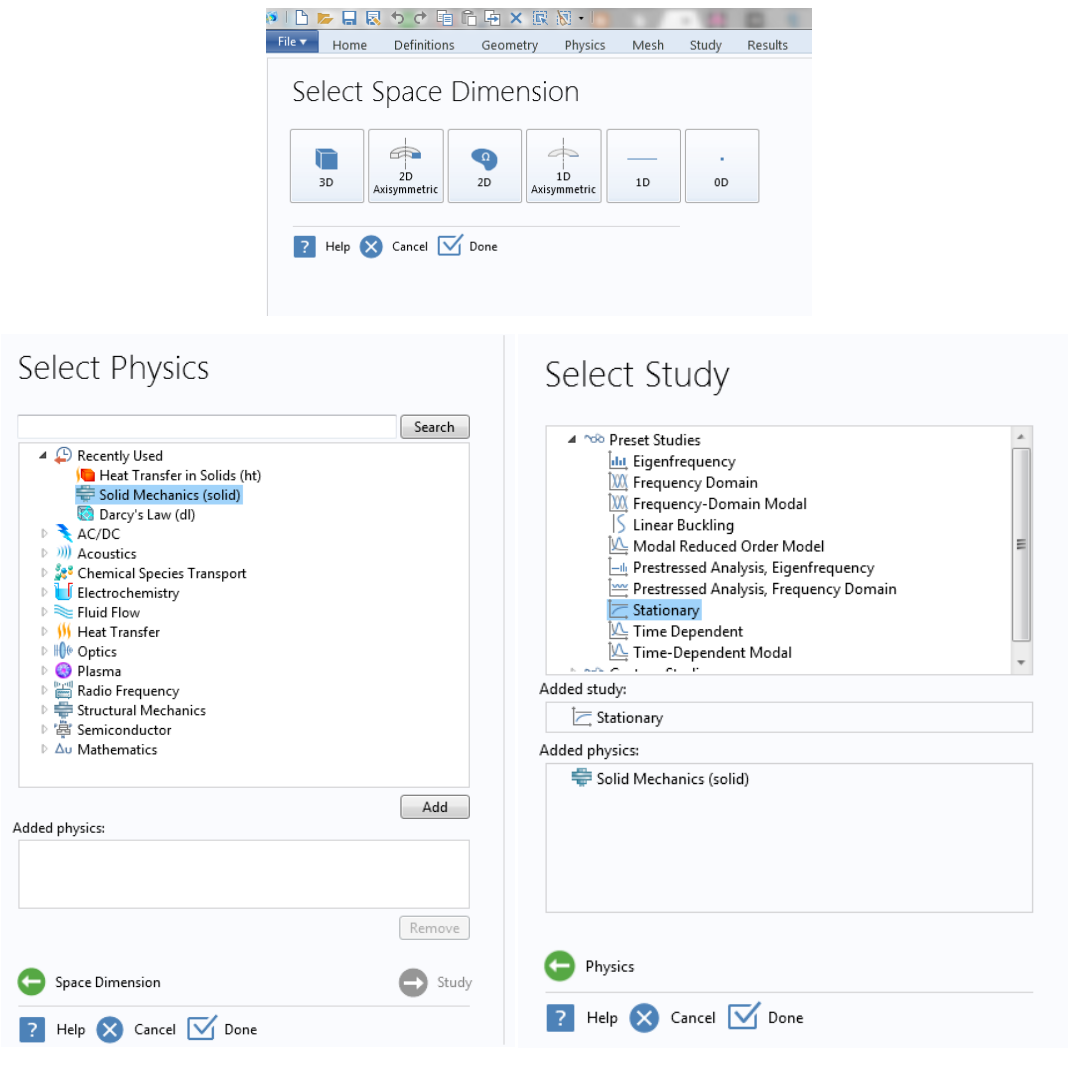

Rys. 3, 4, 5

# **2.2. GEOMETRIA**

Geometria została wykonana w programie SolidWorks, wykorzystując opcję importuj wprowadzono model do programu Comsol 4.4 (Rys. 6).

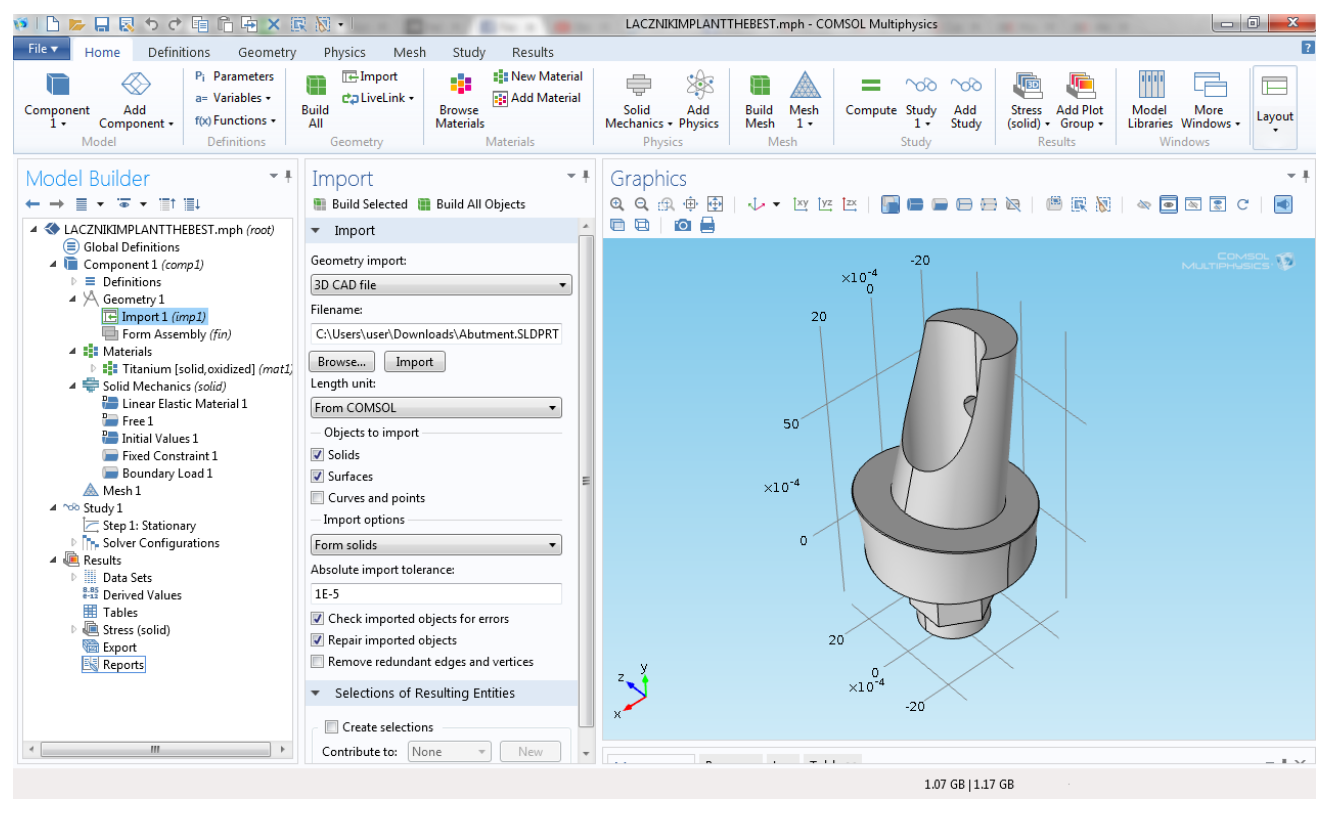

Rys. 6

Obranie geometrii jest zadaniem trudnym ze względu na konieczność generowania na modelu siatki umożliwiającej obliczenia. We wcześniejszych symulacjach wykonywano próby na modelach bardziej złożonych, niestety problemy z geometrią (zbyt skomplikowana, za małe powierzchnie do zbudowania siatki) oraz krawędziami (pliki stl ze zbyt poszarpaną krawędzią), które generowały błędy, uniemożliwiły dalsze obliczenia.

Łącznik implantu zębowego, ze względu na stosunkowo prostą geometrię, umożliwił wygenerowanie siatki (więcej w podpunkcie 2.5 SIATKA) i przeprowadzenie dalszych symulacji.

# **2.3. MATERIAŁY**

Dla implantu dobrano materiał: tytan o warstwie tlenków (Rys. 7). Jest to standardowy materiał stosowany w implantologii (rozdział: Informacje wstępne).

Dodany materiał posiada wartości narzucone odgórnie przez program, zawierają się one w bibliotece materiałów, w której można oczytać dane liczbowe (Rys. 8).

Podczas symulacji wytrzymałościowej uwzględnione zostaną 3 wartości spośród podanych (Rys. 9):

- gęstość (rho)
- moduł Younga (E)
- współczynnik Poissona (nu).

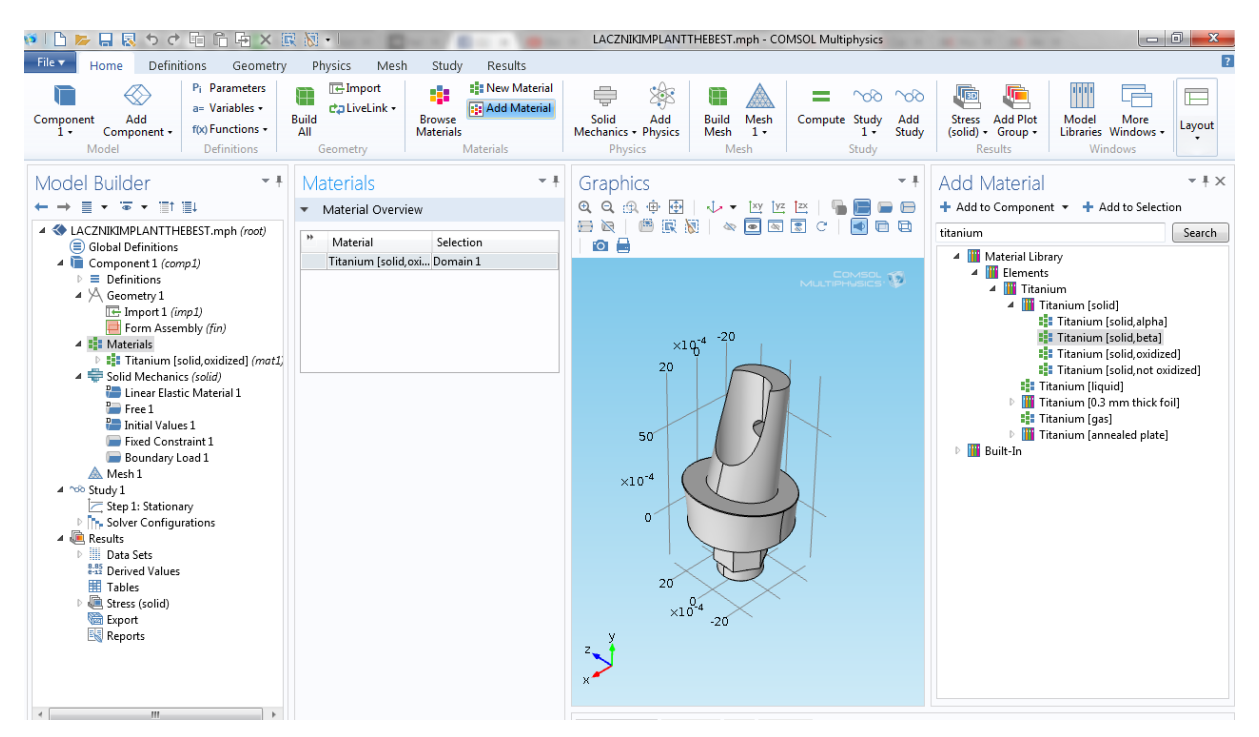

Rys. 7

| Expression<br>Unit<br>4940[kg/m^3]<br>kg/m^3 | Property group<br>A.     |
|----------------------------------------------|--------------------------|
|                                              |                          |
|                                              |                          |
|                                              |                          |
| $W/(m*K)$<br>7.5[W/(m*K)]                    |                          |
|                                              | Young's modulus and Po E |
| 105e9[Pa]<br>Pa                              | Young's modulus and Po   |
|                                              | ш                        |

Rys. 8

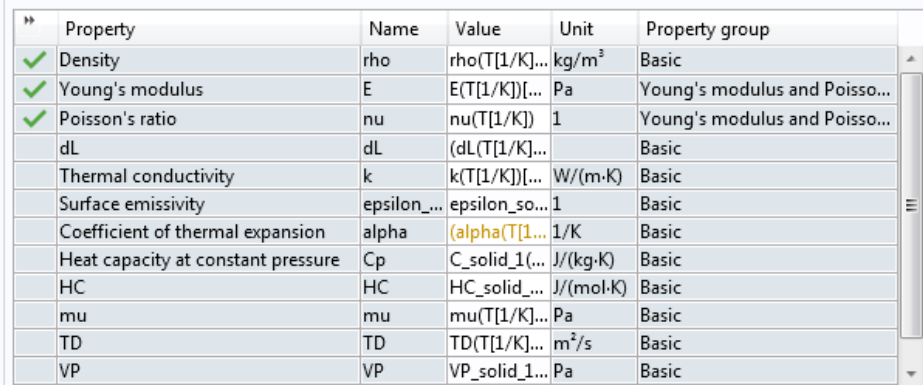

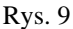

#### **2.4. WARUNKI BRZEGOWE**

Po określeniu właściwości materiału można przystąpić do określania kierunku sił działających na implant. Na podstawie literatury [1, 2, 3], w której naukowcy obciążali implant siłą 100N, 144N oraz stwierdzono przypadek o sile sięgającej 300N, podjęto decyzję by przy symulacji zastosować siłę o wartości 150N (siła normalna) oraz prostopadłe do niego obciążenie boczne wynoszące 10N (siła ścinająca).

Przed rozpoczęciem obierania płaszczyzn działania sił, należało zaczepić łącznik w przestrzeni symulowanej, tak by był on obiektem nieruchomym. Taki zabieg pozwoli w dalszej symulacji uzyskać konkretne odkształcenie, możliwe do zobrazowania przez program. Wykonano to poprzez operację "Fixed Constraint". Łącznik zamocowano w dolnej części wkrętu łączącego się z częścią właściwą protezy dentystycznej (implantem), w programie jest to powierzchnia 28 (Rys. 10).

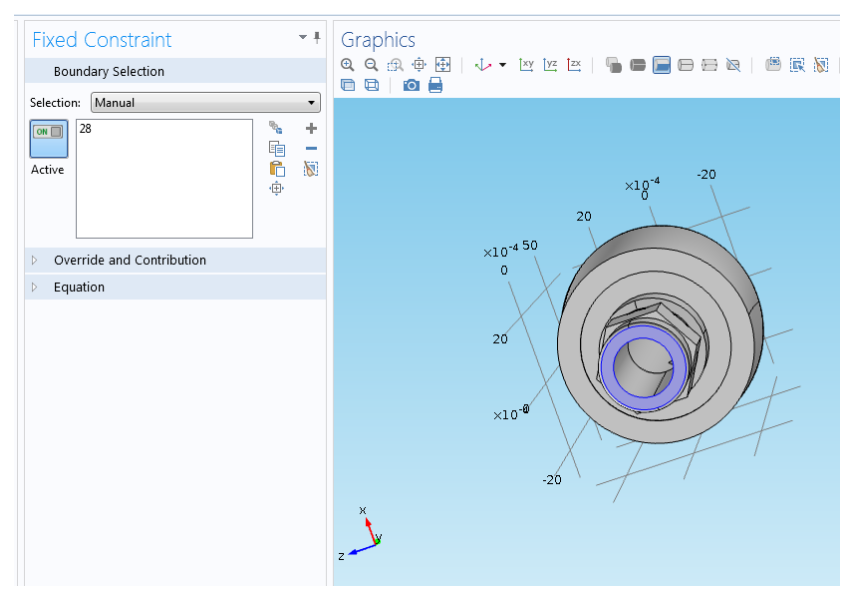

Rys. 10

Następnie przystąpiono do określania na jakie płaszczyzny działają siły. Zamieszczono je w opcji Boundary Load. Na powierzchnię 1 działa w osi Y siła osiowa o wartości 150N (ze znakiem przeciwnym ze względu na umieszczenie modelu w układzie) oraz na powierzchnie 2 i 3 w osi X siła ścinająca 10N (Rys. 11).

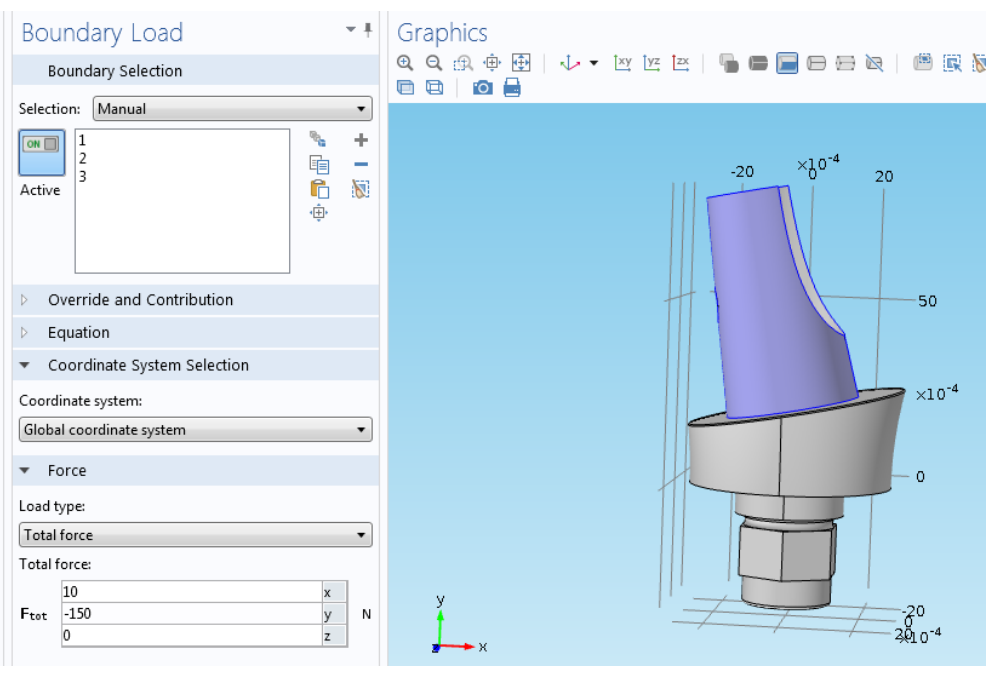

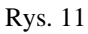

Równana wykorzystywane do symulacji mają następującą postać (Rys. 12):

\n- $$
\blacktriangleright
$$
 Equation
\n- Show equation assuming:\n
	\n- $\boxed{\text{Study 1, Stationary}}$
	\n- $\neg \nabla \cdot \sigma = Fv, \quad \sigma = s$
	\n- $s - S_0 = C : (\varepsilon - \varepsilon_0 - \varepsilon_{\text{inel}})$
	\n- $\varepsilon = \frac{1}{2} [(\nabla u)^T + \nabla u]$
	\n\n
\n

Rys. 12

gdzie:

- operator Nabla
- σ naprężenie
- F siła objętościowa
- ε tensor odkształcenia
- u pole prędkości.

#### **2.5. SIATKA**

Po określeniu działających sił można przystąpić do generowania siatki wielokątów na powierzchni modelu. Zastosowano siatkę Normal, Physics-controlled mesh (Rys. 13). Siatka ta dzięki prostej geometrii łącznika, dobrze odzwierciedla kształt modelu. Niestety próby generowania siatki gęstszej (Rys. 14) bądź rzadszej (Rys. 15) prowadziły do powstawania błędów uniemożliwiających dalsze symulacje, dlatego też możliwe było wykonanie badania tylko przy siatce stworzonej pierwotnie.

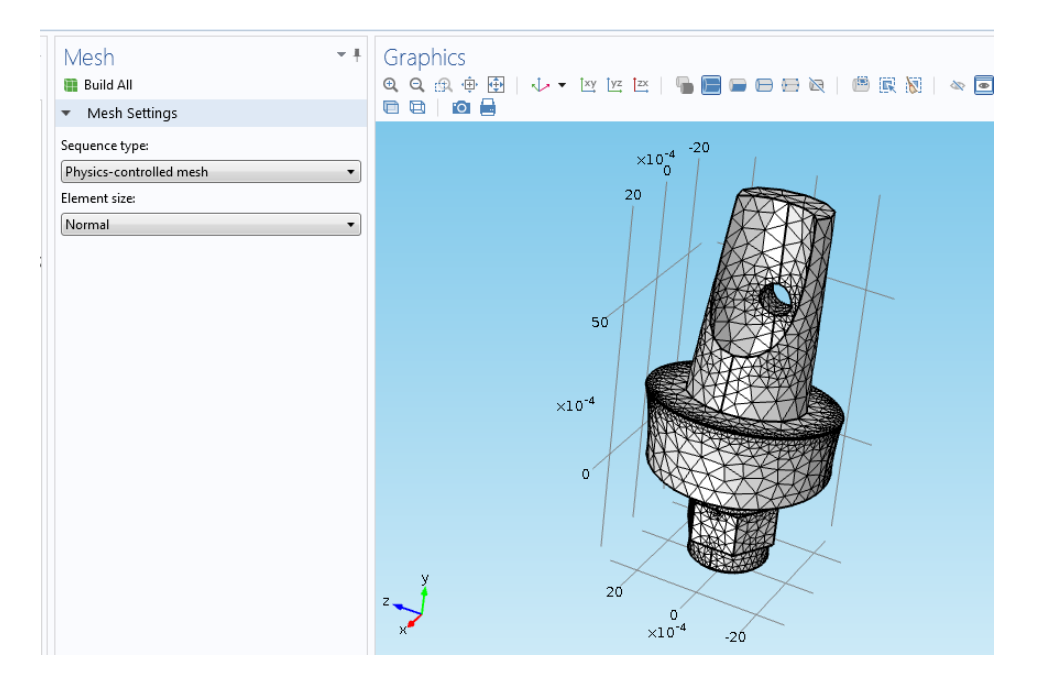

Rys. 13

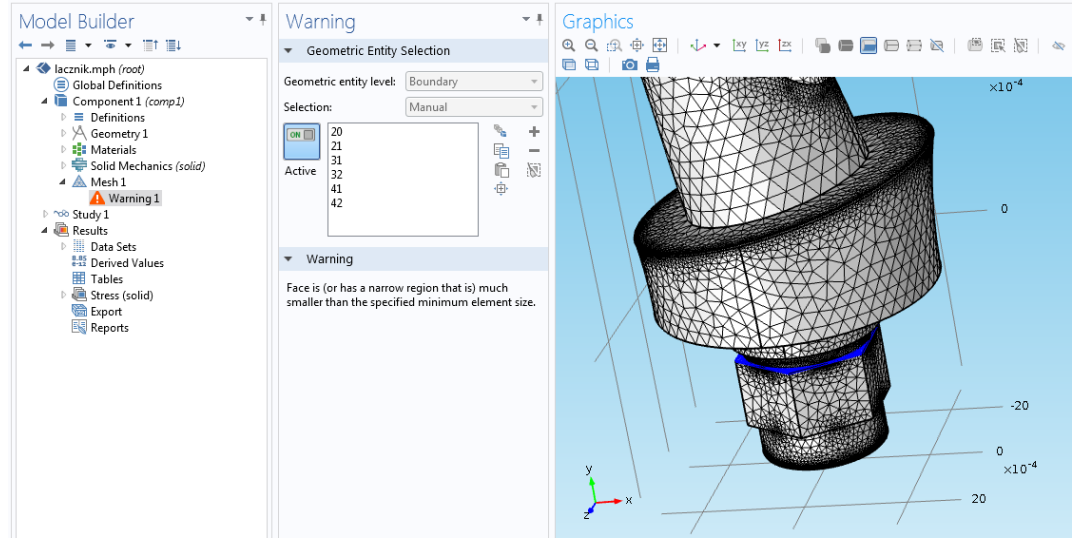

Rys. 14

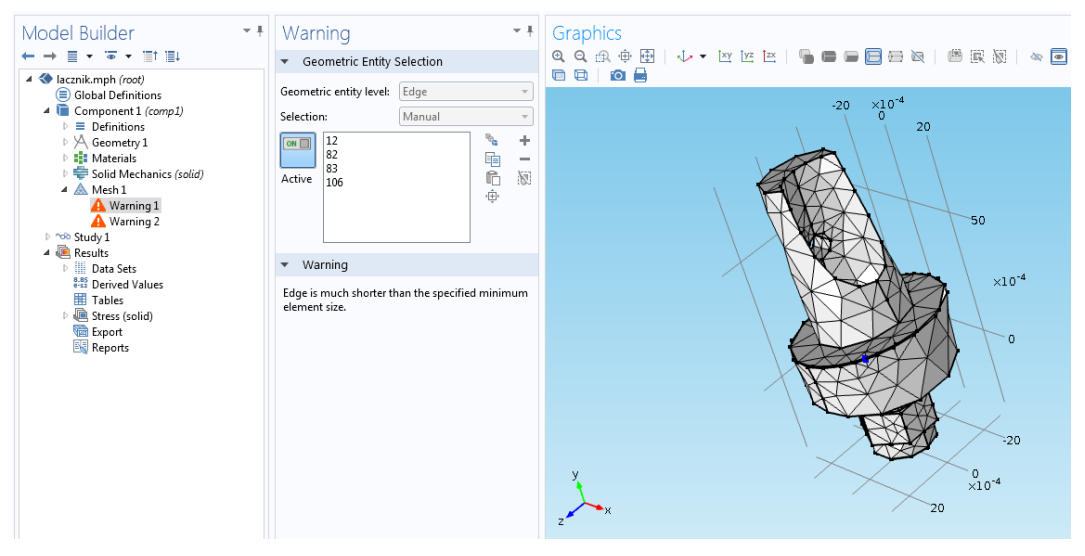

Rys. 15

#### **2.6. SYMULACJA**

Po określeniu wszystkich wartości i powierzchni, można rozpocząć symulację poprzez opcję "Compute". W zakładce "Study" stworzy się folder "Stress (solid)" w którym otrzymamy zobrazowane odkształcenie ("Surface") wraz z naprężeniami (Rys. 16, 17).

W wyniku symulacji zaobserwowano odkształcenie przede wszystkim w obszarze górnym łącznika, który jest miejscem łączenia implantu z koroną. Najmniejsze natomiast zaobserwowano przy łączeniu łącznika z implantem. Jest to prawidłowe zachowanie się modelu, gdyż obszar łączenia powinien być w miarę możliwości jak najstabilniejszy.

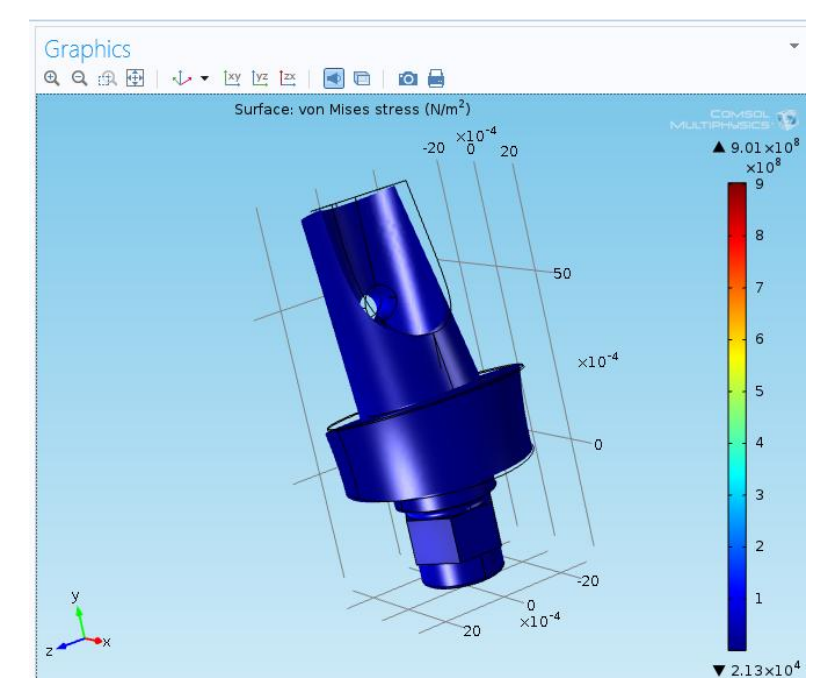

Rys. 16

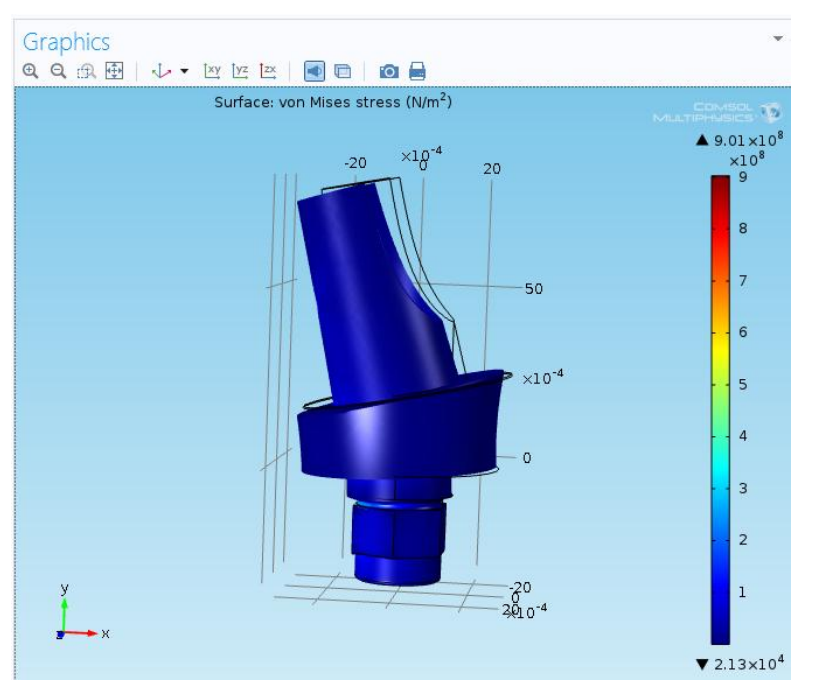

Rys. 17

W celu zobrazowania naprężeń występujących w implancie przeprowadzono zmianę skali kolorystycznej w folderze "Surface" dzięki czemu pozyskano klarowny obraz naprężeń rozkładających się w całym łączniku (Rys. 18, 19). Granicę wyznacza 100 MPa, czyli wartość ok. 10% odkształcenia plastycznego tytanu. Przyjmuje się, że wartość bezpieczna to 30%, jednak na potrzeby pracy wystarczy 10%.

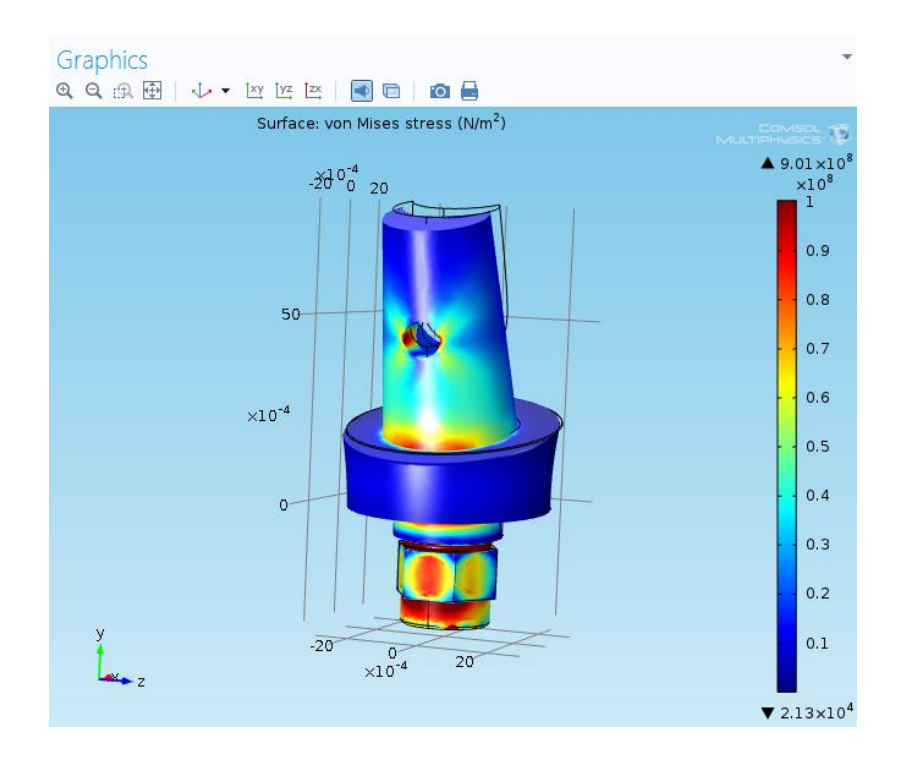

Rys. 18

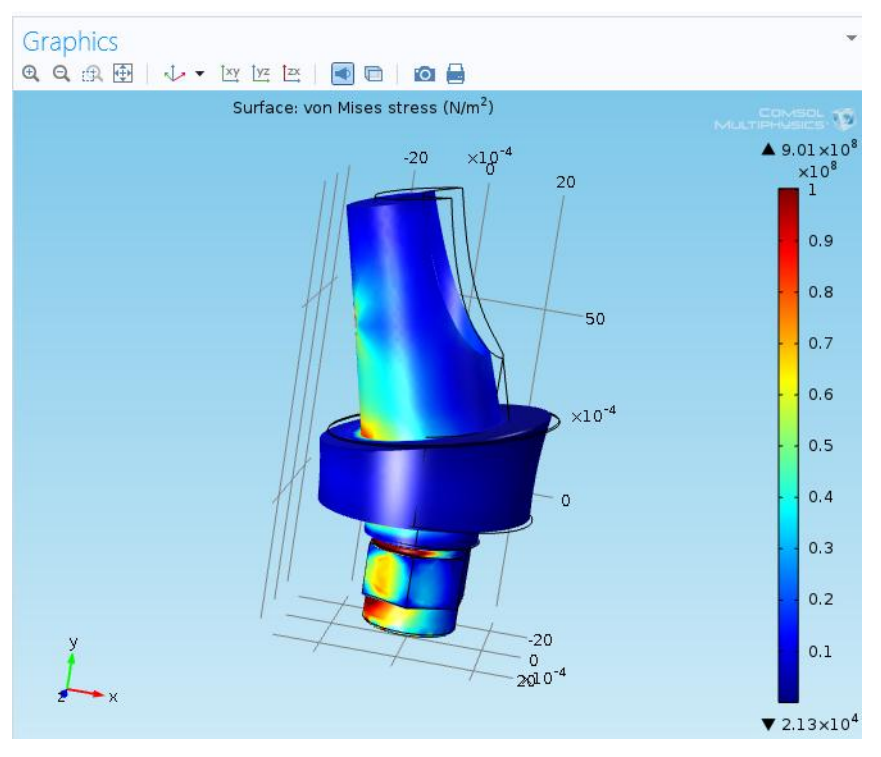

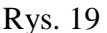

Jak można zauważyć naprężenia pojawiają się w tylnej części łącznika, co jest ściśle powiązane z kierunkiem odkształcenia implantu. Największe naprężenia pojawiają się przy nakrętce – miejscu łączenia z implantem. Jest to sytuacja alarmująca projektanta o konieczności wzmocnieniu tego obszaru w celu poprawy trwałości łączenia i usytuowania implantu. Dodatkowo naprężenia są zauważalne przy otworze co jest potwierdzeniem, że podczas nawiercania następują zmiany w materiale prowadzące do powstawania mikronaprężeń, które z kolei potęgują się podczas obciążeń. Mimo to wszystkie powyższe naprężenia są w granicy wcześniej wspomnianych 10%, czyli w okolicach 100 MPa. W odniesieniu do wartości granicy plastyczności dla tytanu stosowanego w implantologii dentystycznej (900 MPa) jest to wartość bezpieczna [4]. Naprężenia te nie wpłyną w sposób destrukcyjny na implant.

# **3. SYMULACJA DRGAŃ WŁASNYCH ŁĄCZNIKA IMPLANTU ZĘBOWEGO POD WPŁYWEM SIŁ ZEWNĘTRZNYCH**

## **3.1. WSTĘP**

Tak jak w przypadku wcześniejszej symulacji, przeprowadzono ją na obiekcie 3D w obszarze fizycznym "Solid Mechanics", jednak tym razem analiza będzie prowadzona pod kątem drgań własnych "Frequency Domain" (Rys. 20).

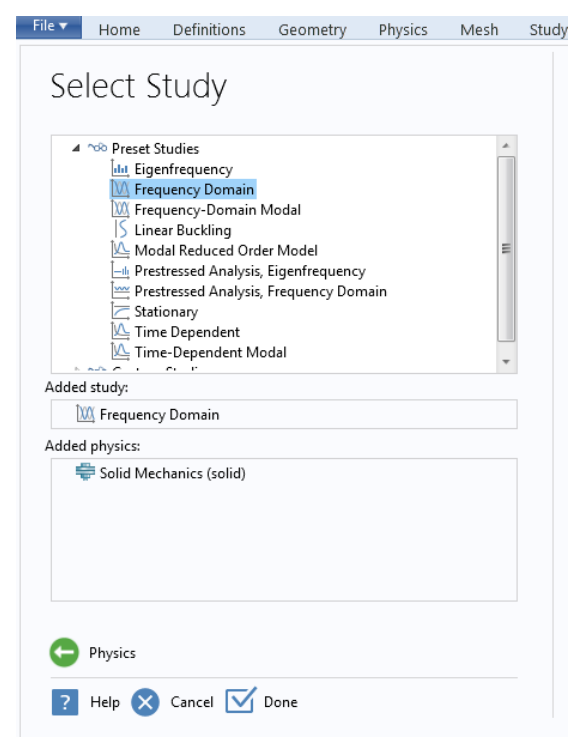

Rys. 20

#### **3.2. GEOMETRIA**

Przed rozpoczęciem importowania, zmieniono wartość "Length" na mm, co później będzie miało znaczenie przy opisywaniu modelu. Po raz kolejny zaimportowano geometrię z pliku CADowskiego i przystąpiono do dalszych badań (Rys. 21). Wprowadzono także w "Global Definitions", podfolderze "Parameters" parametry dotyczące długości, wysokości i szerokości łącznika (Rys. 22).

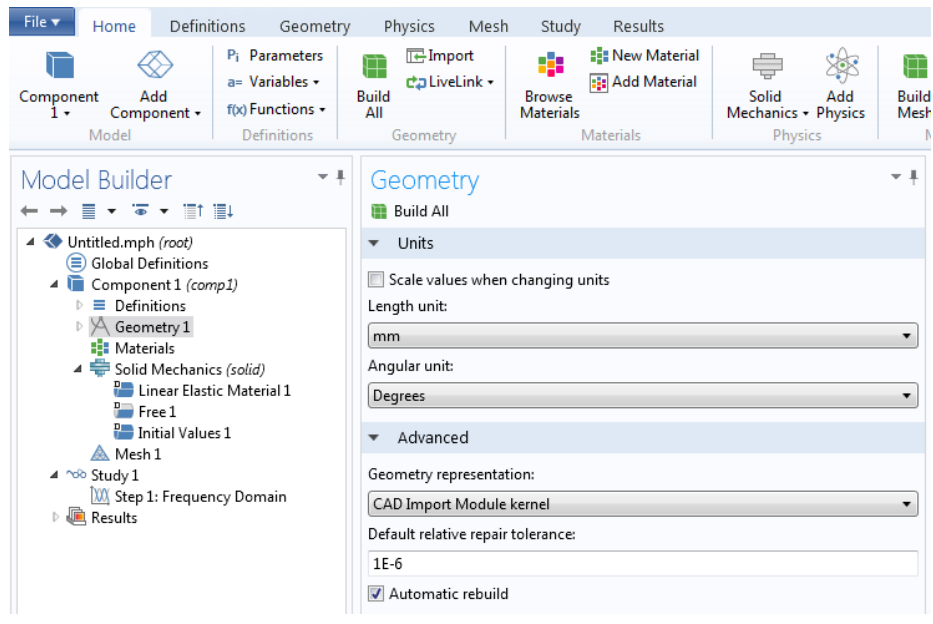

Rys. 21

| File $\blacktriangledown$<br><b>Definitions</b><br>Home<br>Add<br>Component<br>Component -<br>٠<br>Model                                                                                     | Geometry<br>P <sub>i</sub> Parameters<br>$a=$ Variables $\star$<br>f(x) Functions -<br>Definitions | Physics<br>$E$ Import<br>Ŧ<br><b>Build</b><br>All<br>Geometry | Mesh<br>Study<br>8<br>da LiveLink +<br><b>Browse</b><br><b>Materials</b> | Results<br><b>El New Material</b><br><b>ER</b> Add Material<br><b>Materials</b> | €<br>◈<br>Solid<br>Add<br>Mechanics - Physics<br><b>Physics</b> | Ħ<br><b>Buik</b><br>Mes |
|----------------------------------------------------------------------------------------------------|----------------------------------------------------------------------------------------------------|---------------------------------------------------------------|--------------------------------------------------------------------------|---------------------------------------------------------------------------------|-----------------------------------------------------------------|-------------------------|
| Model Builder<br>$\star$ $\overline{\bullet}$ $\star$ iff iii<br>≡                                                                                                    | $-1$                                                                                               | Parameters<br>Parameters                                      |                                                                          |                                                                                 |                                                                 | $-1$                    |
| 4 Untitled.mph (root)<br>Global Definitions<br>P <sub>i</sub> Parameters<br>Component 1 (comp1)<br>◢▐▇<br>$\equiv$<br>Definitions<br>D.<br>◢ Ҳ<br>Geometry 1<br>$\mathbb{E}$ Import 1 (imp1) |                                                                                                    | $_{\rm H}$<br>Name<br>long<br>width<br>high                   | Expression<br>$6$ [mm]<br>4 [mm]<br>$4$ [mm]                             | Value<br>0.0060000 m<br>0.0040000 m<br>0.0040000 m                              | Description                                                     |                         |

Rys. 22

# **3.3. MATERIAŁ**

Ponownie obrano na materiał tytan z warstwą tlenków, proces wyboru materiału przebiega tak samo jak we wcześniejszej symulacji. Podczas badania uwzględnione zostaną tak jak poprzednio (Rys. 23):

- gęstość (rho)
- moduł Younga (E)
- współczynnik Poissona (nu).

| bb. | Property                           | Name  | Value                       | Unit | Property group             |                          |
|-----|------------------------------------|-------|-----------------------------|------|----------------------------|--------------------------|
|     | Density                            | rho   | $rho(T[1/K] kg/m^3)$        |      | Basic                      | ٠                        |
|     | Young's modulus                    | E     | E(T[1/K])[ Pa               |      | Young's modulus and Poisso |                          |
|     | Poisson's ratio                    | nu    | nu(T[1/K])                  | 1    | Young's modulus and Poisso |                          |
|     | dL                                 | dL    | (dL(T[1/K]                  |      | Basic                      |                          |
|     | Thermal conductivity               | k     | k(T[1/K])[ W/(m·K)          |      | Basic                      |                          |
|     | Surface emissivity                 |       | epsilon_ epsilon_so 1       |      | Basic                      | Ξ                        |
|     | Coefficient of thermal expansion   | alpha | (alpha(T[1 1/K              |      | Basic                      |                          |
|     | Heat capacity at constant pressure | Сp    | C solid $1( J/(kqK)$        |      | Basic                      |                          |
|     | HC                                 | HC.   | HC_solid_ J/(mol-K)         |      | Basic                      |                          |
|     | mu                                 | mu    | mu(T[1/K] Pa                |      | Basic                      |                          |
|     | TD                                 | TD    | TD(T[1/K] m <sup>2</sup> /s |      | Basic                      |                          |
|     | VP                                 | VP    | VP solid 1 Pa               |      | Basic                      | $\overline{\phantom{a}}$ |

Rys. 23

# **3.4. WARUNKI BRZEGOWE**

W literaturze podczas zgryzu cyklicznego określono siłę na wartość 5N oraz częstotliwość na 4Hz [5]. 4Hz w przeliczeniu dają ok. 240 uderzeń na minutę, co imituje żucie podczas spożywania posiłku (Rys. 24).

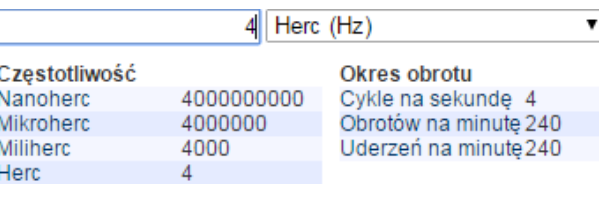

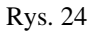

Wartości te posłużą do określenia warunków brzegowych na oznaczonych płaszczyznach.

Na początku oznaczono wszystkie powierzchnie jako elementy wolne mogące się swobodnie poruszać (Rys. 25) z wyjątkiem miejsca łączenia łącznika z implantem zębowym (zakładka "Free"). Obszar ten został oznaczony jako miejsce nieruchome, zaczep całego modelu  $(Rys. 26)$  – zabieg wykonano w "Fixed Constraint".

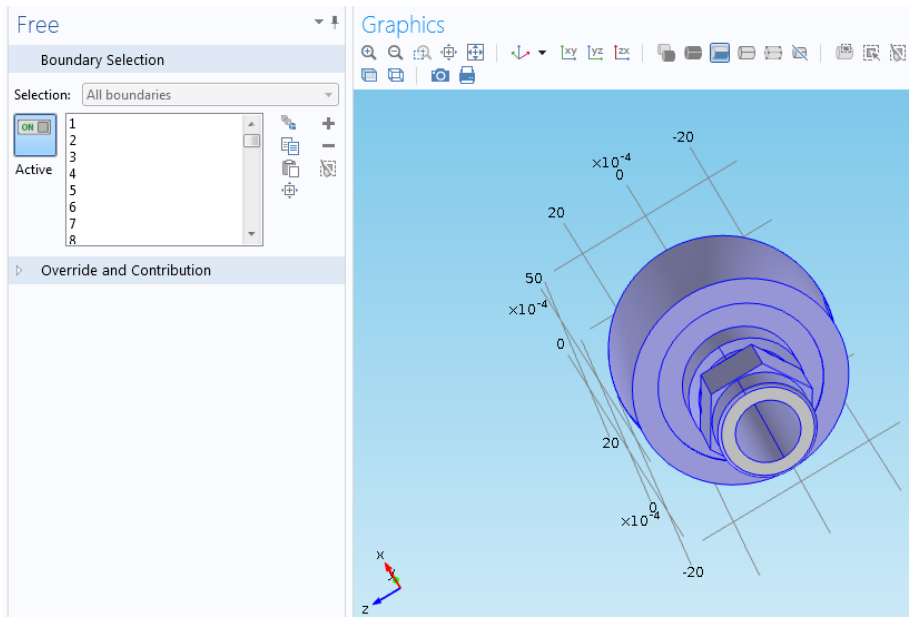

Rys. 25

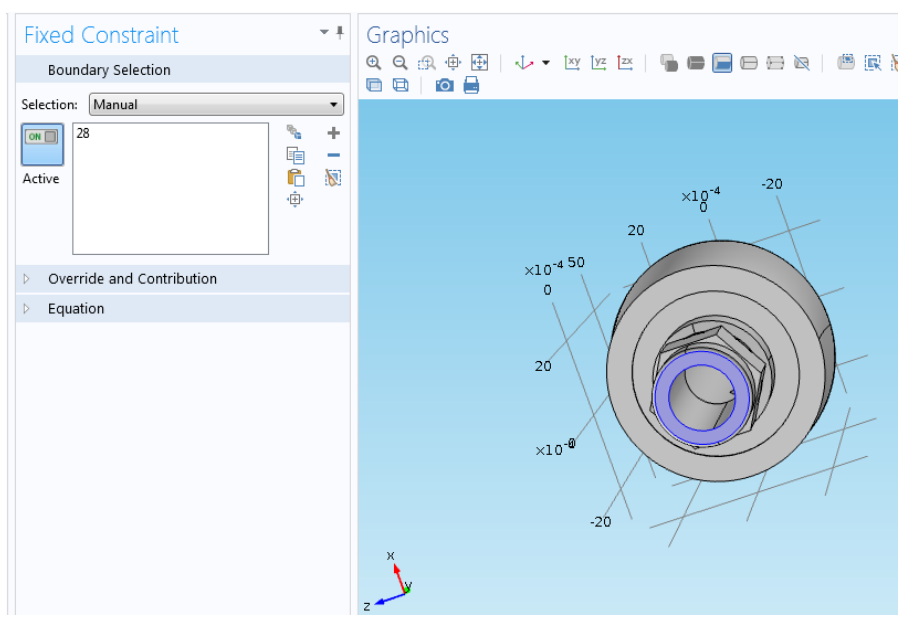

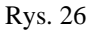

Następnie przystąpiono do określania na jakie płaszczyzny ma działać siła, obrane zostały Y oraz X, na których rozmieszczono obciążenia o odpowiednim znaku (położenie modelu w układzi kartezjańskim). Całość wykonano wykorzystując zakładkę "Boundary Load" (Rys. 27).

W następnej kolejności w zadkładce "Study" wyznaczono częstotliwość 4Hz z automatycznymi ustawieniami co do przebiegu obliczeń (Rys. 28).

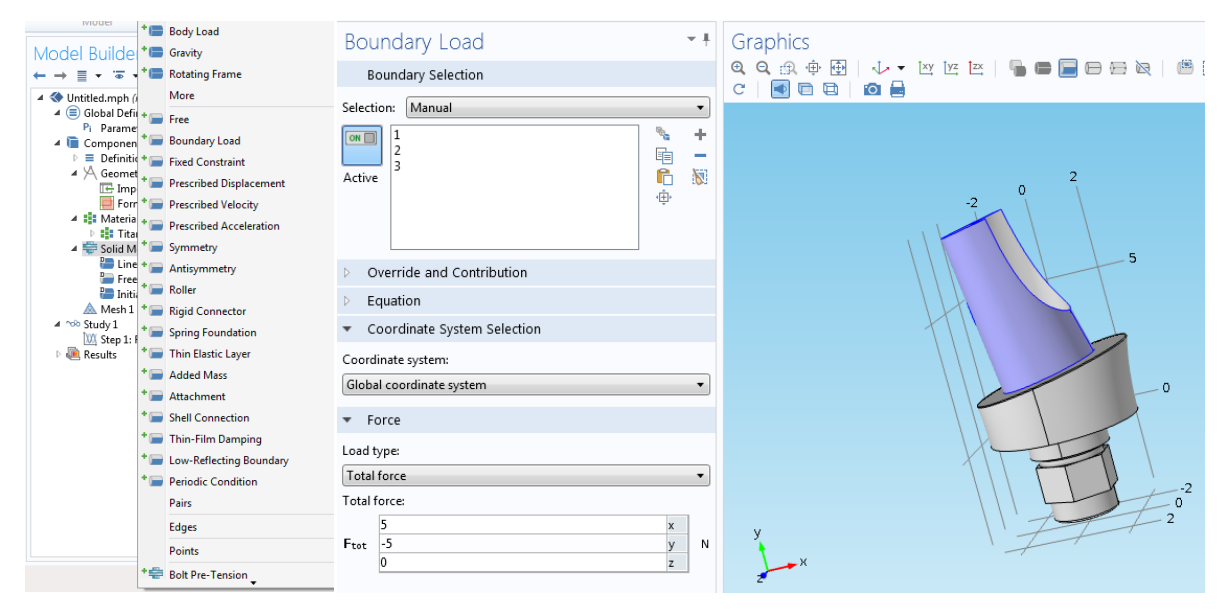

Rys. 27

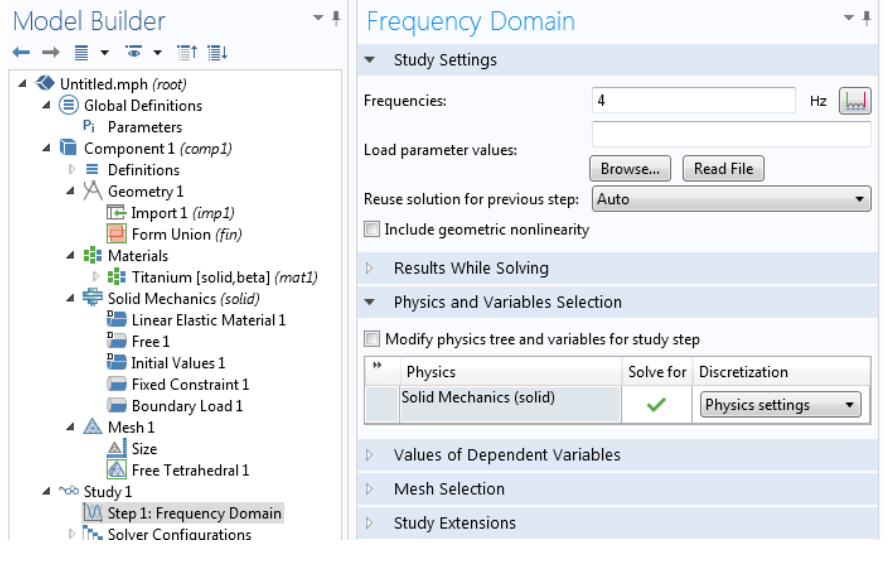

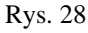

Równanie wykorzystywane do symulacji ma postać (Rys. 29):

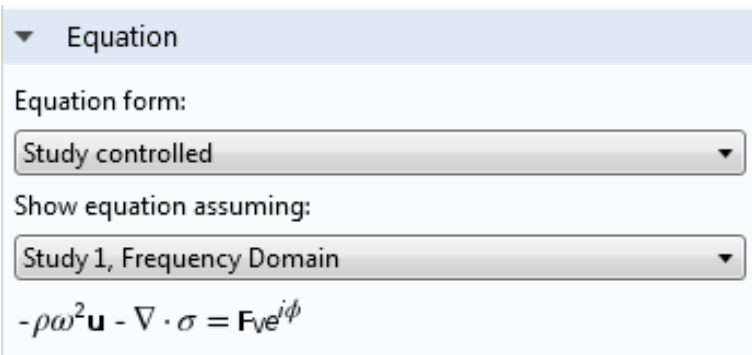

gdzie:

- ρ gęstość
- ω prędkość kątowa
- u pole prędkości
- operator Nabla
- σ naprężenie
- F siła objętościowa.

#### **3.5. SIATKA**

Po określeniu wszystkich wartości można było rozpocząć generowanie siatki. Podczas tej symulacji wykorzystano opcję tworzenia siatki wolnych czworościanów (jako, że jest to bryła pełna) o rozmiarach "Normal" (Rys. 30). Wykorzystanie takiej opcji siatki pozwoliło uniknąć błędów jakie mogą powstawać podczas nakładania jej na model.

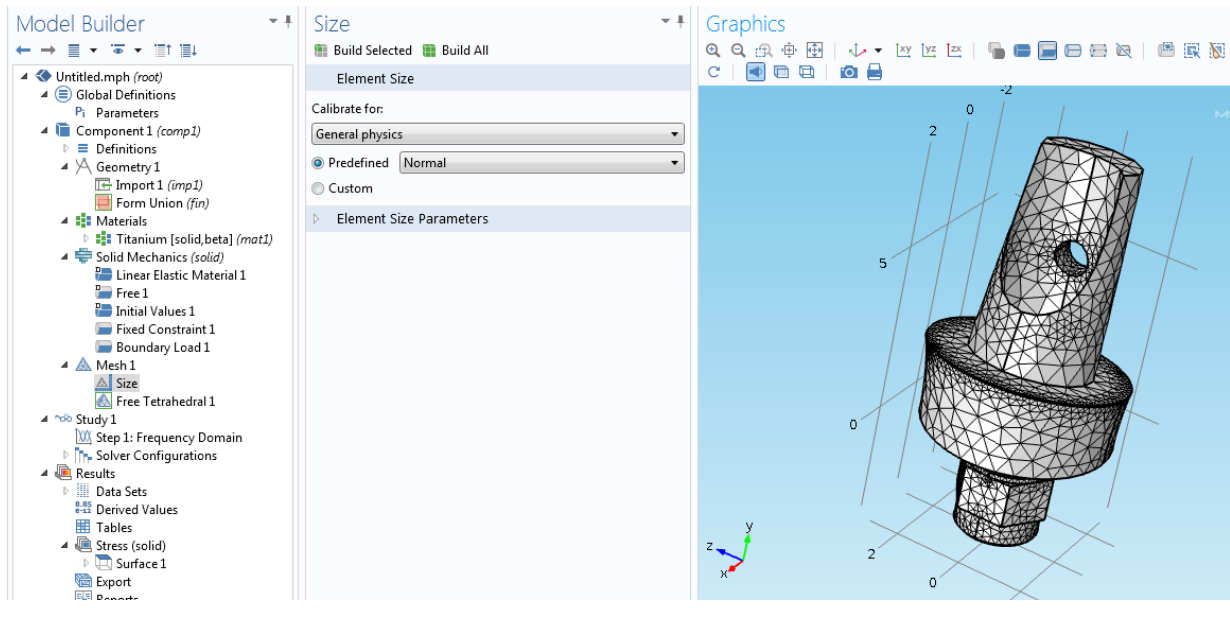

Rys. 30

Tak przygotowany model poddano symulacji poprzez wciśnięcie opcji "Compute".

#### **3.6. SYMULACJA**

Dla częstotliwości 4 Hz stwierdzono odkształcenie łącznika pod wpływem działających sił, a także zauważono naprężenia rzędu 40 MPa w obszarze "szyjki" łącznika (Rys. 31). Naprężenia te są jednak nieznaczne w stosunku do całego obszaru implantu i występują przy codziennej pracy zębów oraz całej jamy ustnej (żucie).

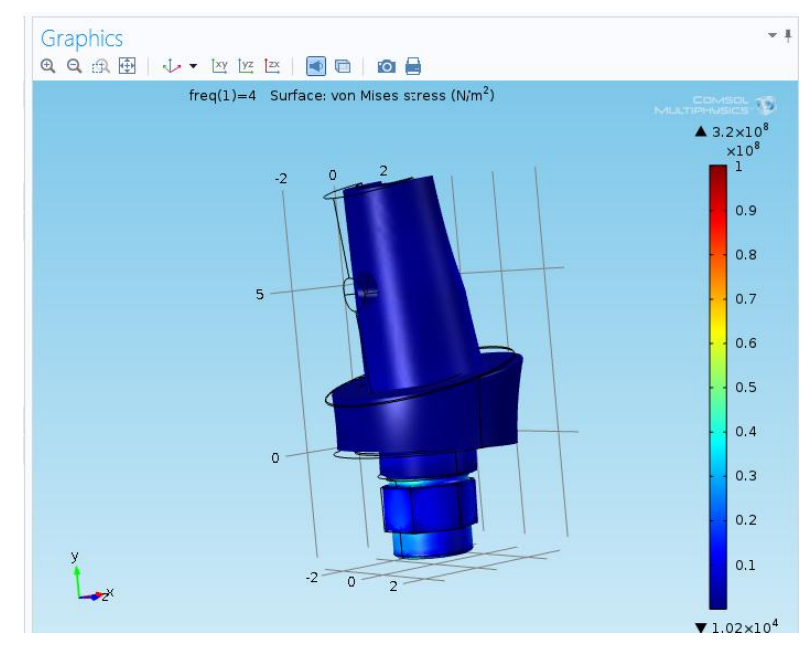

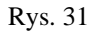

W celu klarowniejszego poznania rozkładu naprężeń w tym obszarze dokonano zawężenia skali kolorystycznej do 40 MPa, w wyniku którego można zobaczyć jak dokładnie rozkładają się naprężenia w obszarze "szyjki" (Rys. 32).

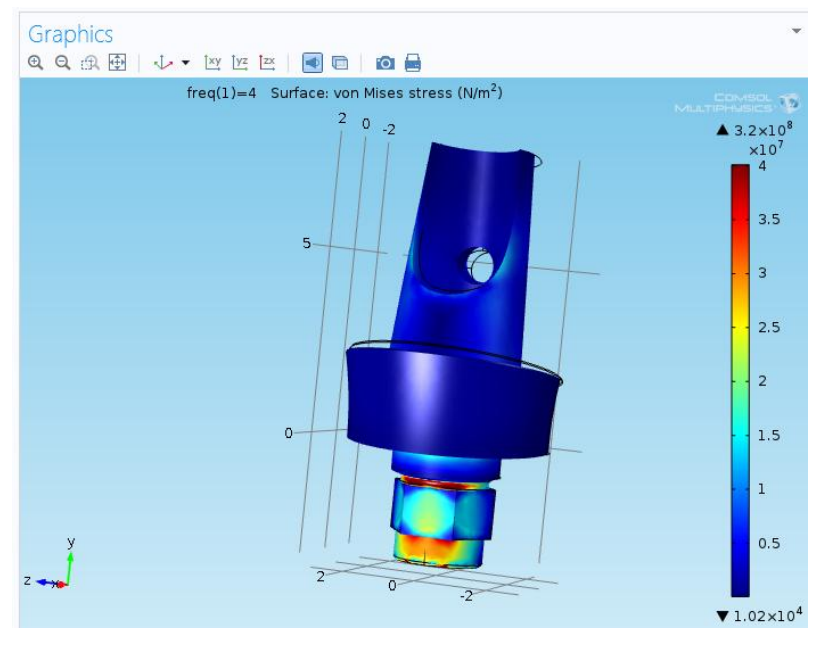

Rys. 32

Dla porównania wykonano symulację dla sytuacji nie występujące przy normalnej pracy jamy ustnej, jaką jest 4000Hz. Pozwoliło to zbadać jak zachowa się implant w warunkach ekstremalnych. Na podstawie symulacji widać, że naprężenia w obszarze "szyjki" zwiększyły się, jednak jest to nieznaczna zmiana o ok. 20 MPa w stosunku do dużej zmiany częstotliwości (Rys. 33).

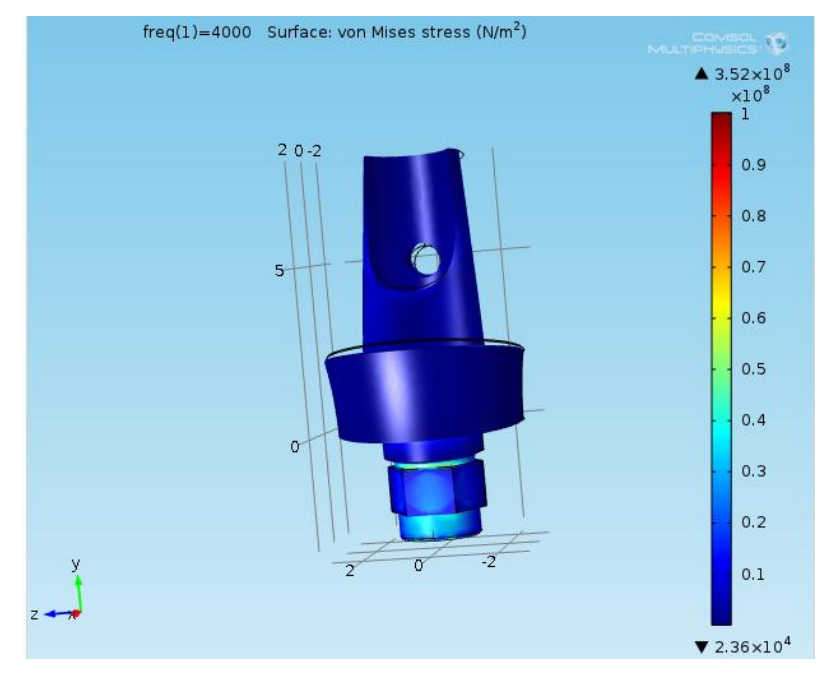

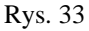

# **4. SYMULACJA PRZEPŁYWU CIEPŁA PRZEZ ŁĄCZNIK IMPLANTU ZĘBOWEGO**

# **4.1. WSTĘP**

Celem poniższej symulacji jest zbadanie zmian temperatury w łączniku implantu zębowego w kontakcie z ciepłym posiłkiem. Symulacja jest wykonana w pewnym przybliżeniu, ponieważ rozpatrujemy kontakt łącznika bezpośrednio z jedzeniem, co z reguły nie ma miejsca, ponieważ na łączniku osadzana jest korona stanowiąca dodatkową izolację. Jednak zdarzają się sytuacje, że przed implantacją zęba, do dołu zębowego wprowadzane są elementy tymczasowe, także wykonane z tytanu. W związku z tym badanie tego przepływu ciepła może posłużyć lekarzowi stomatologowi oraz technikowi do stwierdzenia poziomu komfortu noszenia implantu tymczasowego oraz w przypadku poważnych zmian temperatury do zmian konstrukcyjnych implantu.

Badanie rozpoczęto poprzez wybranie symulacji 3D o fizyce przepływu ciepła "Heat Transfer" zależnego od czasu "Time Dependent" (Rys. 34, 35).

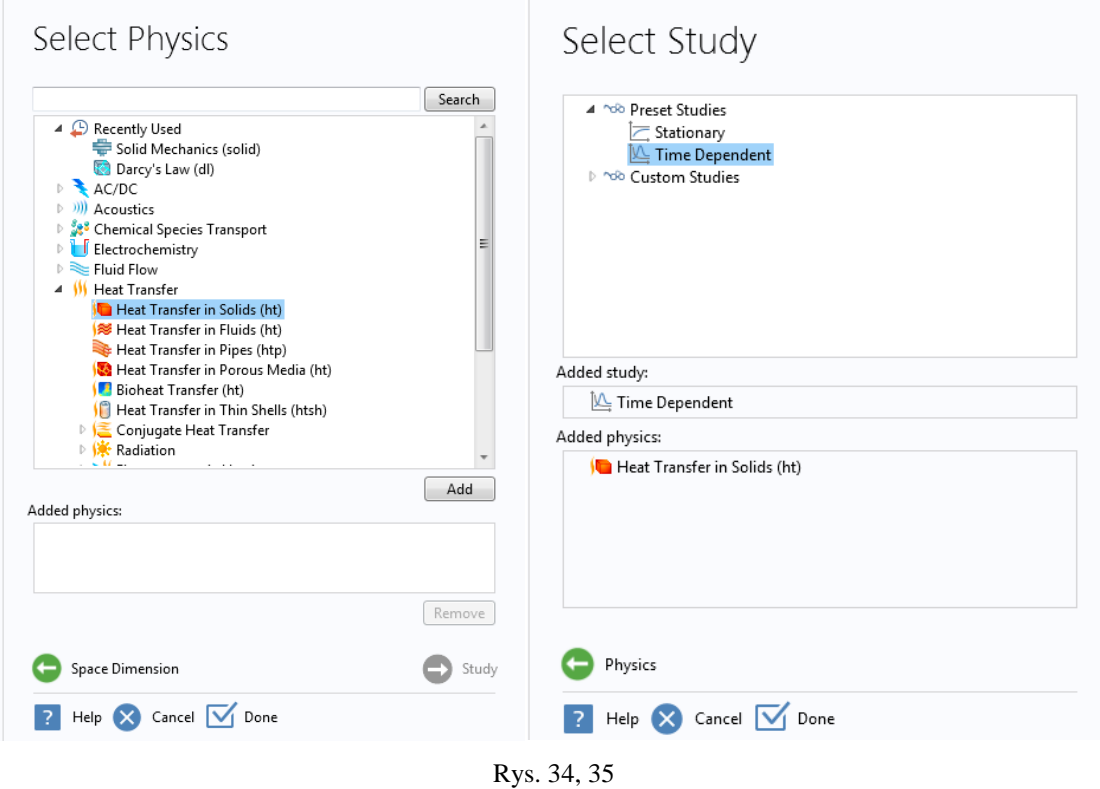

#### **4.2. GEOMETRIA**

Geometria tworzona była w dwóch etapach. Pierwszym z nich było zaimportowanie łącznika z pliku CADowskiego (Rys. 36). Kolejnym etapem było stworzenie bryły o płaszczyźnie stykającej się z łącznikiem. Wybrano walec ze względu na jego podstawy mogące przylegać równolegle do implantu. Bryła ma imitować porcję jedzenia. Tworzenie jej rozpoczyna się od wybrania opcji "Cylinder" w geometrii. W ustawieniach wprowadzono wymiary (wysokość oraz średnicę) walca, jego rozmieszczenie w układzie kartezjańskim, a także kąt pod jakim ma być ustawiony względem łącznika (wybrany doświadczalnie). Tak ustawioną bryłę budujemy za pomocą opcji "Build selected" (Rys. 37)

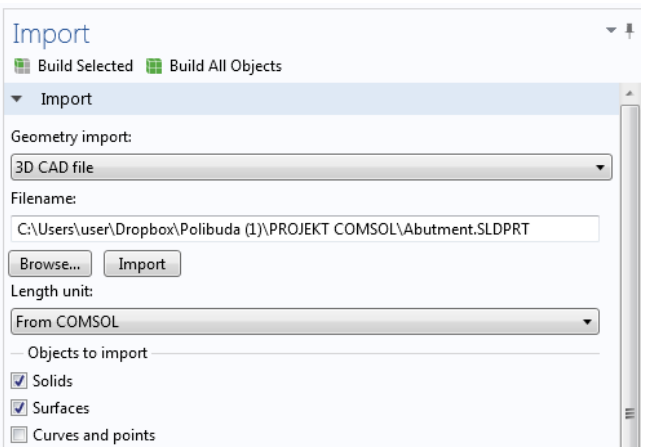

![](_page_22_Figure_1.jpeg)

![](_page_22_Figure_2.jpeg)

Rys. 37

Ostatnim etapem pracy nad geometrią było połączenie elementów ze sobą. Operacja ta umożliwiła przechodzenie ciepła z porcji jedzenia na łącznik zębowy. W innym przypadku ciepło nie przechodziłoby między elementami. Łączenie wykonano poprzez operację Boole'owską– "Union" (Rys. 38). Zatwierdzono ją przyciskiem "Build All Objects".

![](_page_23_Picture_51.jpeg)

Rys. 38

## **4.3. MATERIAŁY**

W przypadku tej symulacji konieczne było obranie dwóch materiałów do badania. Tak jak w przypadku poprzednich symulacji łącznikowi implantu przypisano tytan o warstwie tlenków, natomiast w przypadku walca imitującego porcję jedzenia zastosowany materiał to woda. Jest to znaczne przybliżenie ze względu na to, że w skład jedzenia wchodzi dużo związków organicznych oraz enzymów trawiennych, niemniej jednak znacznym odsetkiem składu jest woda. W związku z tym przyjęto ją jako materiał główny. Walec można także rozpatrzyć jako porcję wody jako takiej (picie napojów), jednak w tej pracy podjęty został temat jedzenia (Rys. 39).

| Model Builder                                                                                                    | $-1$ |   | Materials                         |             |
|----------------------------------------------------------------------------------------------------|------|---|-----------------------------------|-------------|
| $\rightarrow \ \equiv\ \cdot\ \stackrel{_\smile}{\leadsto}\ \cdot\ \ \equiv\ \vdash\ \equiv\ \!\!\!\perp$<br>4 <corobiezle2.mph (root)<="" td=""><td>s.</td><td></td><td>Material Overview</td><td></td></corobiezle2.mph> | s.   |   | Material Overview                 |             |
| Global Definitions<br>≘                                                                                                    |      | ₩ | Material                          | Selection   |
| ▲ Component 1 (comp1)                                                                                                    |      |   | Titanium [solid, oxidized] (mat1) | Domains 2-3 |
| Definitions<br>=<br>$\blacktriangleleft \sqrt{ }$ Geometry 1                                                                                                    |      |   | Water, liquid (mat2)              | Domain 1    |
| $E$ Import 1 (imp1)                                                                                                    |      |   |                                   |             |
| $\Box$ Cylinder 1 (cyl1)                                                                                                    |      |   |                                   |             |
| Union 1 (uni1)                                                                                                    |      |   |                                   |             |
| Form Union (fin)                                                                                                    |      |   |                                   |             |
| Materials                                                                                                    |      |   |                                   |             |
| $\triangleright$ : :: Titanium [solid, oxidized] (m.<br>$\triangleright$ : $\frac{1}{2}$ : Water, liquid (mat2)                                                                                                    |      |   |                                   |             |

Rys. 39

Podczas symulacji przepływu ciepła uwzględniane są następujące trzy wartości (Rys. 40):

- Pojemność cieplna (Cp)
- Gęstość (rho)
- Przewodność cieplna (k).

![](_page_24_Picture_73.jpeg)

Rys. 40

# **4.4. WARUNKI BRZEGOWE**

Podczas symulacji badana jest zmiana temperatury implantu pod wpływem przyłożenia innej, wyższej temperatury. W związku z tym na podstawie literatury [6] wyznaczono dla porcji jedzenia temperaturę o wysokości 63 <sup>o</sup>C, co w przeliczeniu daje 336 K. Temperaturę implantu przyjęto na 36  $^{\circ}$ C (309 K), czyli temperaturę otoczenia (tkanek).

Temperatury określono w zakładce "Heat Transfer In Solids" przy pomocy opcji "Initial Values", poszczególne temperatury przypisano wybranym powierzchniom, odpowiednio łącznikowi i porcji jedzenia (Rys. 41, 42).

![](_page_25_Figure_0.jpeg)

![](_page_25_Figure_1.jpeg)

![](_page_25_Figure_2.jpeg)

![](_page_25_Figure_3.jpeg)

Ostatnim etapem jest ustawnie w zakładce "Study: Time Dependent" czasu w jakim wykonywany jest pomiar oraz co ile zbierane są próbki. Czasu ustalono na 3 sekundy, a zbieranie próbek na 0.1 sek (Rys. 43). Jest on stosunkowo krótki, jednakże zakładamy, że jest to średni czas kontaktu jedzenia z zębem.

![](_page_26_Picture_107.jpeg)

Rys. 43

Równanie wykorzystywane do symulacji zależnej od czasu ma postać (Rys. 44):

\n- ▶ Equation
\n- $$
\rho C_p \frac{\partial T}{\partial t} + \rho C_p \mathbf{u} \cdot \nabla T = \nabla \cdot (k \nabla T) + Q
$$
\n

Rys. 44

gdzie:

ρ - gęstość

C<sup>p</sup> - pojemność cieplna

T - temperatura

- t czas
- u pole prędkości
- operator Nabla
- k tensor przewodności cieplnej
- Q źródło ciepła.

# **4.5. SIATKA**

Ostatnim etapem, tak jak w przypadku wcześniejszych symulacji, było wygenerowanie siatki. Podczas tej symulacji zastosowano siatkę "Physics-control mesh" o rozmiarze "Normal" (Rys. 45). Zbudowanie siatki zatwierdzono przyciskiem "Build All". Tak przygotowany model rozpoczęto symulować poprzez wciśnięcie przycisku "Compute".

![](_page_27_Figure_0.jpeg)

![](_page_27_Figure_1.jpeg)

#### **4.6. SYMULACJA**

W celu porównania rozchodzenia się ciepła, zebrano zdjęcia modeli z rozpoczęcia symulacji  $(0.1 \text{ s})$  oraz z każdej kolejnej pełnej sekundy  $(1, 2, 3 \text{ s})$ . Czasy wybierano w zakładce "Time", a każdy kolejny model wyświetlano przy użyciu przycisku "Plot".

Na podstawie symulacji można stwierdzić, że w momencie kontaktu "chłodnego" łącznika z ciepłym jedzeniem następuje podwójna reakcja. Z jednej strony jedzenie się w miejscu styku ochładza, co widać już w momencie rozpoczęcia symulacji, i potęguje się w kolejnych sekundach. Z drugiej strony natomiast widzimy nagrzewanie się implantu, w pierwszych sekundach symulacji nagrzewa się o kilka K miejsce styku (Rys. 46), a w kolejnych temperatura wzrasta i wchodzi w głąb łącznika (Rys. 47, 48). Jednak największa kumulacja zmiany temperatury jest w obszarze "wyciętym" (górna część łącznika), niżej jego temperatura zmienia się nieznacznie od początkowej – ok. 2 K (Rys. 49). Tak małą zmiana temperatury w miejscu styku łączenia z implantem jest ważna ze względu zna zmiany wymiarowe pod wpływem temperatury. W przypadku szczytu łącznika temperatura w przeliczeniu osiąga ok. 47 <sup>O</sup>C, jednak trzeba wziąć pod uwagę fakt, że symulacja jest przeprowadzana bez korony, w związku z czym pomijana jest pewna forma izolacji. Uzyskane wyniki można uznać za słuszne i bezpieczne dla pacjenta, a także nie powodujące dyskomfortu podczas jedzenia.

Równocześnie wraz z upływem czasu można zauważyć zwiększanie się obszaru "ochłodzonego" jedzenia (Rys. 46-49).

![](_page_28_Figure_1.jpeg)

Rys. 46

![](_page_28_Figure_3.jpeg)

Rys.47

![](_page_29_Figure_0.jpeg)

Rys. 48

![](_page_29_Figure_2.jpeg)

Rys. 49

#### **Bibliografia:**

[1] https://www.youtube.com/watch?v=MKLWzD0PiIc, dostęp: 06.2015 r.

[2] Canan A., Suat Y.: *Biomechanical 3-Dimensional finie element. Analysys of obturator Protheses Retained with Zygomatic and dental implants In maxillary defects.* Medical Scence, Monitor, 25.02.2015.

[3] Nobuhiro Y., Yoshiki N., Masaru A.: *Effect of attachment type on load distribution to implant abutements and the residua ridge In mandibular implant-supported overdentures.*  Journal of dental biomechanics, Volume 6, 2015.

[4] *Materiały biomedyczne*, Politechnika Łódzka, Wydział Mechaniczny, Instytut Inżynierii Materiałowej, Łódź 2010

[5] W. Michalski, A. Kociubiński, M. Duk, T. Zyska, *Przyrząd do elektronicznego pomiaru siły zgryzu własnej konstrukcji*, PROTET. STOMATOL., 2011, LXI, 1, 37-42

[6] http://bemary-gastronomiczne.blogspot.com/2012/11/temperatura-idealna.html, dostęp: 06.2015 r.